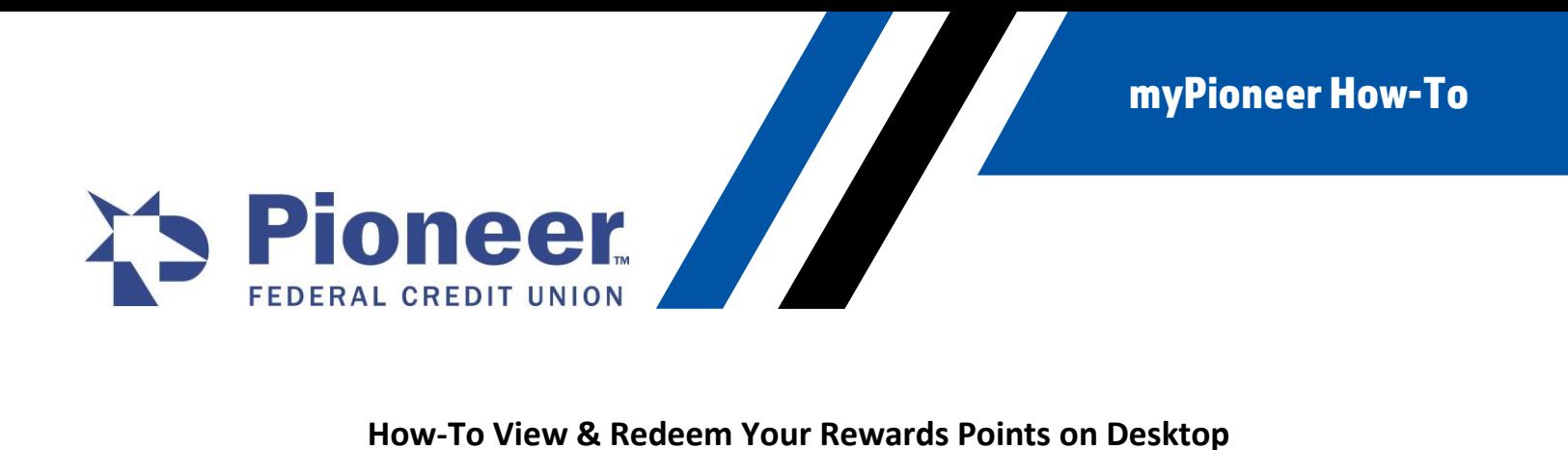

1. Once logged in to home banking, click on the Cards tab in the left-hand menu bar.

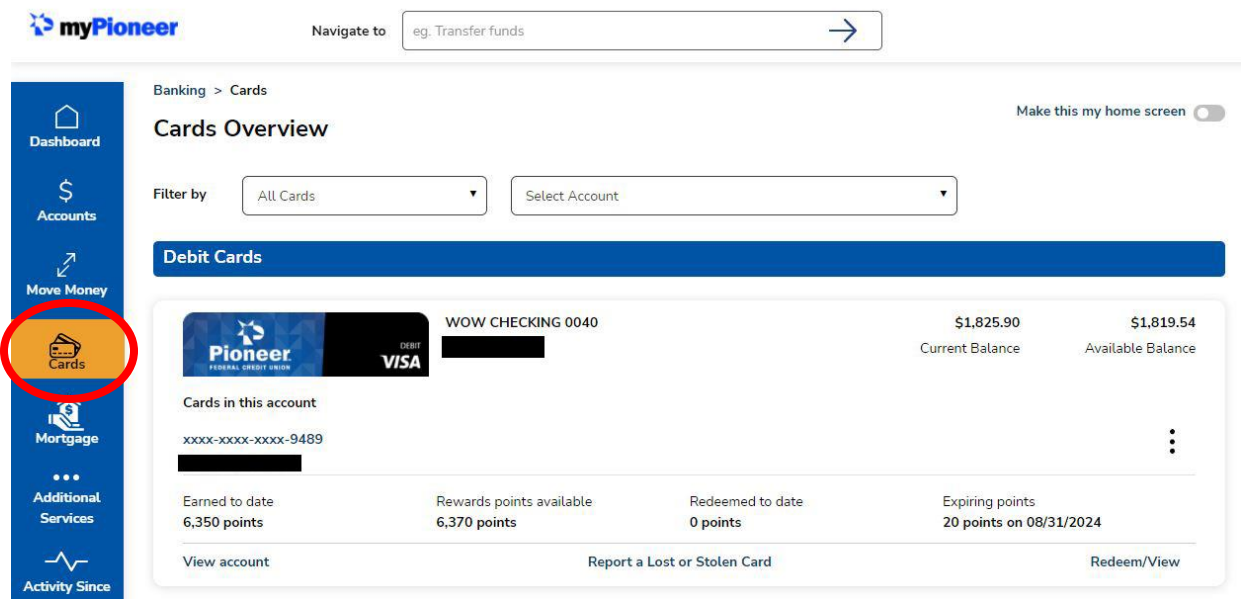

2. From the Cards Overview page, you will see your cards listed with Earned to Date points, Rewards Points Available, Redeemed to Date and Expiring Points.

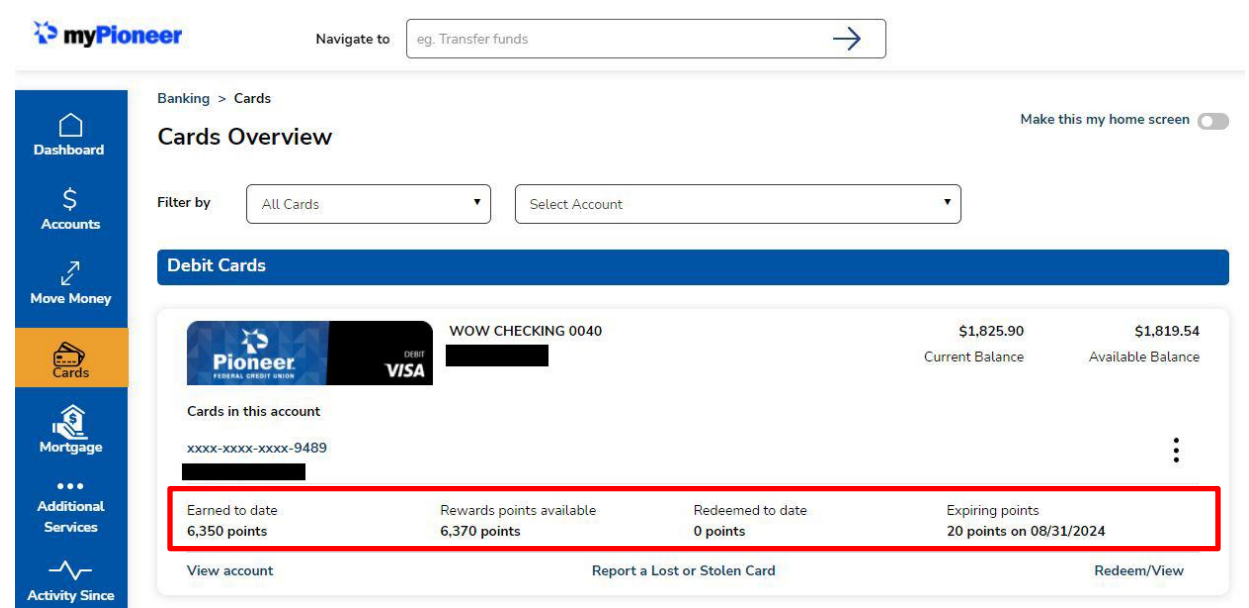

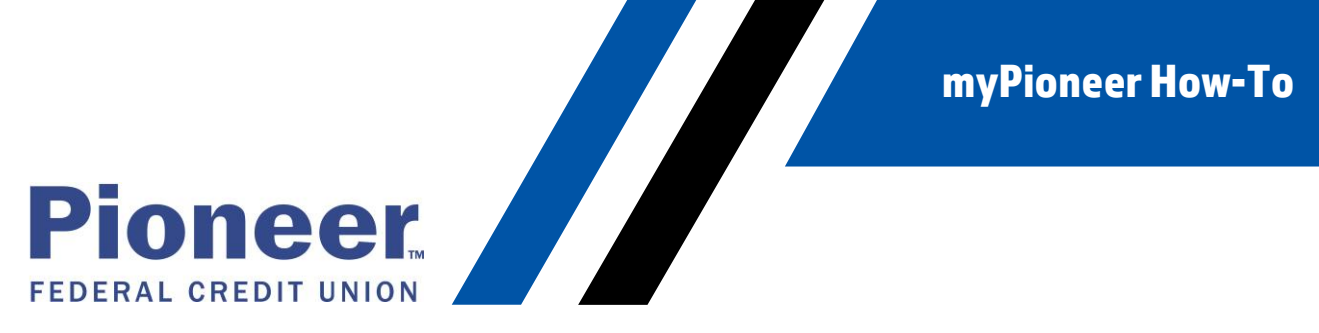

3. To view items you can purchase with your Rewards Points and redeem, click on Redeem/View in the bottom left-hand corner of your cards box.

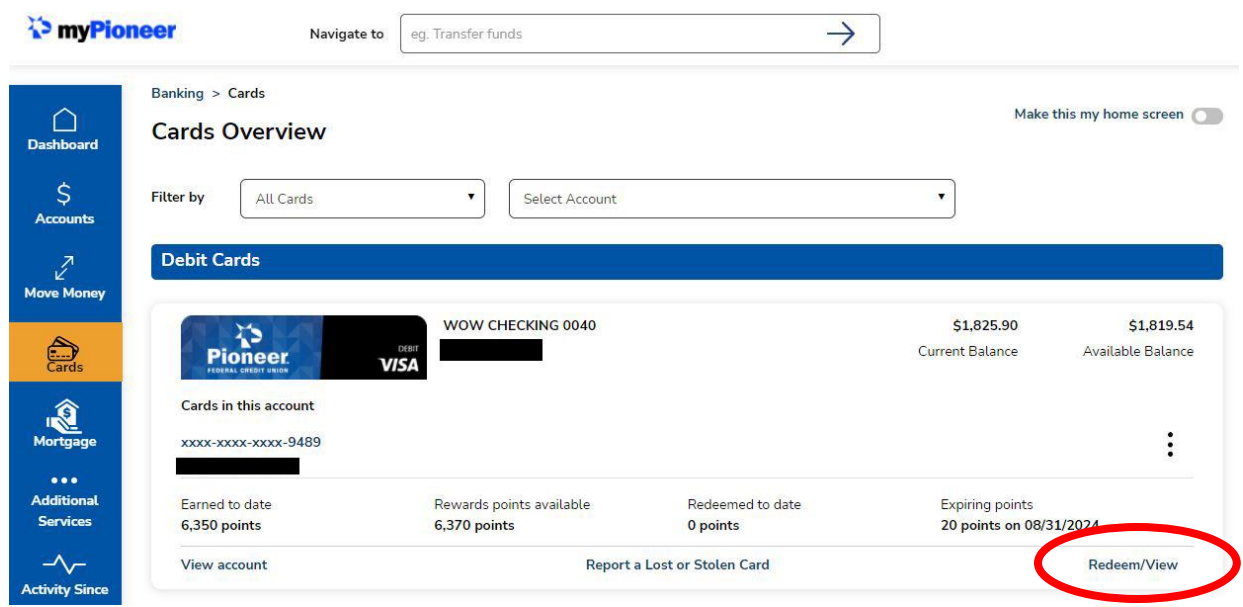

4. You will then be redirected the Rewards web page.

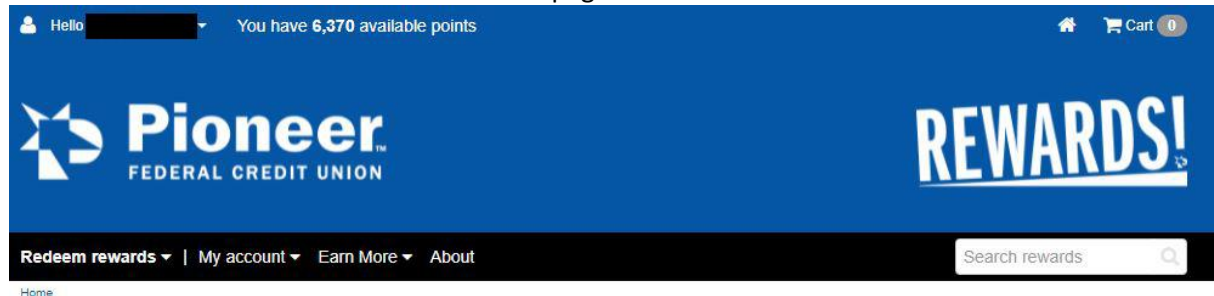

Welcome

Last sign in: 2021-09-28 at 17:37:13 CST

## **Effortlessly Save Money** with Offers Already **Linked to Your Card**

Stay on track with savings at retail stores, restaurants, local shops and much more.

**View Offers Near You** 

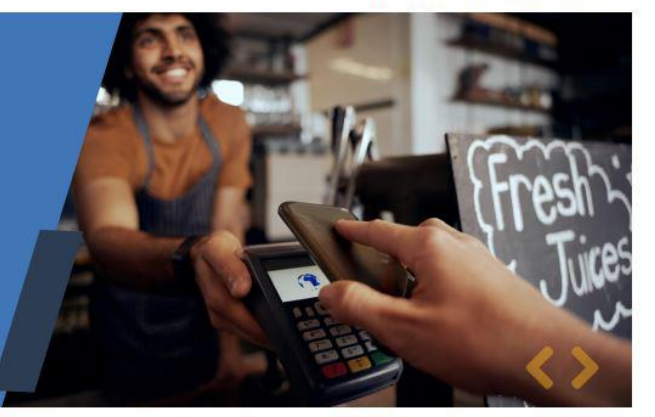